知 S7506E交换机配置track联动静态路由切换不生效

[静态路由](https://zhiliao.h3c.com/questions/catesDis/108) [NQA](https://zhiliao.h3c.com/questions/catesDis/142) [Track](https://zhiliao.h3c.com/questions/catesDis/143) **[彭旭](https://zhiliao.h3c.com/User/other/82086)** 2021-12-03 发表

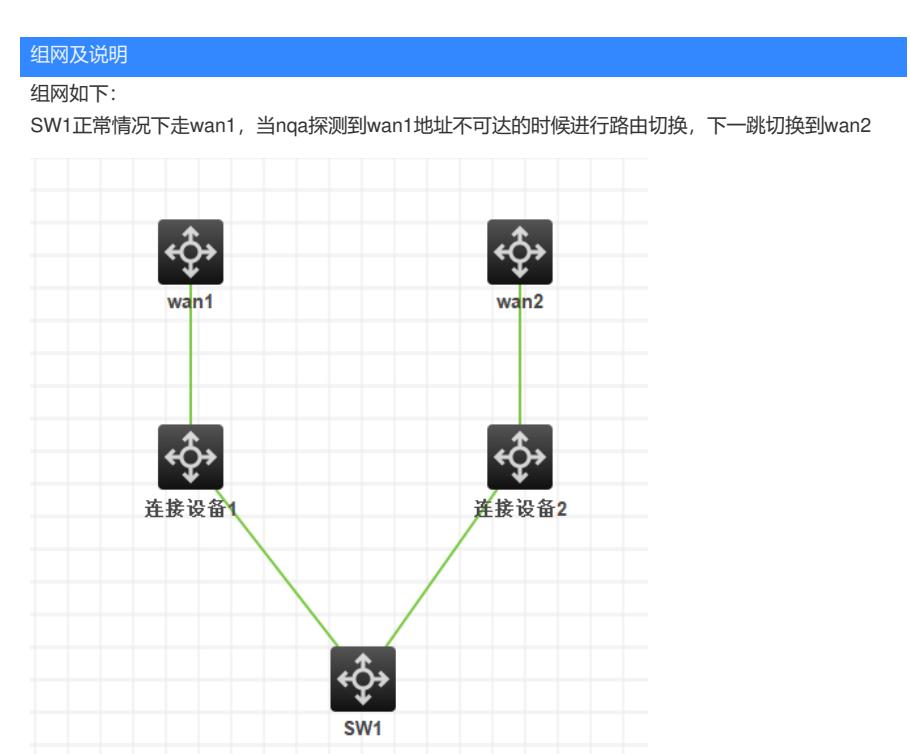

问题描述 S7506E静态路由结合track做联动,关键配置如下: # nqa entry admin wan1 type icmp-echo destination ip 10.1.1.1 frequency 100 next-hop ip 10.1.1.1 reaction 1 checked-element probe-fail threshold-type consecutive 5 action-type trigger-only # nqa entry admin wan2 type icmp-echo destination ip 10.2.1.1 frequency 100 next-hop ip 10.2.1.1 reaction 1 checked-element probe-fail threshold-type consecutive 5 action-type trigger-only # nqa schedule admin wan1 start-time now lifetime forever nqa schedule admin wan2 start-time now lifetime forever # track 1 nqa entry admin wan1 reaction 1 track 2 nqa entry admin wan2 reaction 1 # ip route-static 10.42.182.0 24 10.1.1.1 preference 30 description To\_Guangzhou1 track 1 ip route-static 10.42.182.0 24 10.2.1.1 preference 70 description To\_Guangzhou1 track 2 将中间连接设备连接wan1的线缆拔掉, ping包不通了, NQA探测提示失败, 但是查看路由还是在 [SJ\_CORE\_OM1\_1F\_H7506]ping 10.1.1.1 Ping 10.1.1.1 (10.1.1.1): 56 data bytes, press CTRL+C to break Request time out Request time out Request time out Request time out Request time out --- Ping statistics for 10.1.1.1 --- 5 packet(s) transmitted, 0 packet(s) received, 100.0% packet loss 路由: [SJ\_CORE\_OM1\_1F\_H7506]dis ip rou 10.42.182.0 Summary count : 3 Destination/Mask Proto Pre Cost NextHop Interface 0.0.0.0/0 Static 60 0 33.33.33.1 Vlan10 10.0.0.0/8 Static 60 0 10.48.199.19 Vlan3990 10.42.182.0/24 Static 30 0 10.1.1.1 GE1/3/0/33

## 过程分析

<SJ\_CORE\_OM1\_1F\_H7506>dis track all

Track ID: 1 State: Negative Duration: 0 days 0 hours 34 minutes 26 seconds Tracked object type: NQA Notification delay: Positive 0, Negative 0 (in seconds) Tracked object: NQA entry: admin wan1 Reaction: 1 Remote IP/URL: 10.1.1.1 Local IP: -- Interface: -- Track ID: 2 State: Positive Duration: 0 days 1 hours 29 minutes 30 seconds Tracked object type: NQA Notification delay: Positive 0, Negative 0 (in seconds) Tracked object: NQA entry: admin wan2 Reaction: 1 Remote IP/URL: 10.1.1.2 Local IP: -- Interface: --

## 将配置刷到模拟器测试与现场现象一致,单独测试发现不添加描述信息可以正常track,怀疑是描述信 息导致 查看描述信息发现如下: 因为description后面接的设备都会认为是描述文本,所以track不生效:

[H3C]ip route-static 30.30.30.30 32 10.1.1.1 description 12 ? TEXT Route description (60 characters at most)  $<$ cr $>$ 应该配置为: ip route-static 10.42.182.0 24 10.1.1.1 preference 30 track 1 description To\_Guangzhou1

## 解决方法

将现场track配置调整到描述信息前面之后正常

ip route-static 10.42.182.0 24 10.1.1.1 preference 30 track 1 description To\_Guangzhou1